# **KRAMER**

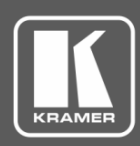

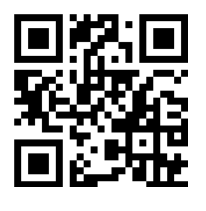

## VP-733 Quick Start Guide

This guide helps you install and use your **VP-733** for the first time.

Go to **[www.kramerav.com/downloads/VP-733](http://www.kramerav.com/downloads/VP-733)** to download the latest user manual and check if firmware upgrades are available.

Scan for full manual

### **Step 1: Check what's in the box**

- **VP-733** Presentation Switcher/Dual Scaler 1 Set of rack ears 4 Rubber feet  $\blacktriangledown$
- $\blacktriangledown$ IR remote control transmitter with batteries  $\blacksquare$  1 Power cord  $\blacksquare$  1 Quick start guide
- 

- 
- $\blacktriangledown$ 2 15-pin HD (M) to 3 RCA (F) breakout cables (C-GM/3RVF-1)

### **Step 2: Get to know your VP-733**

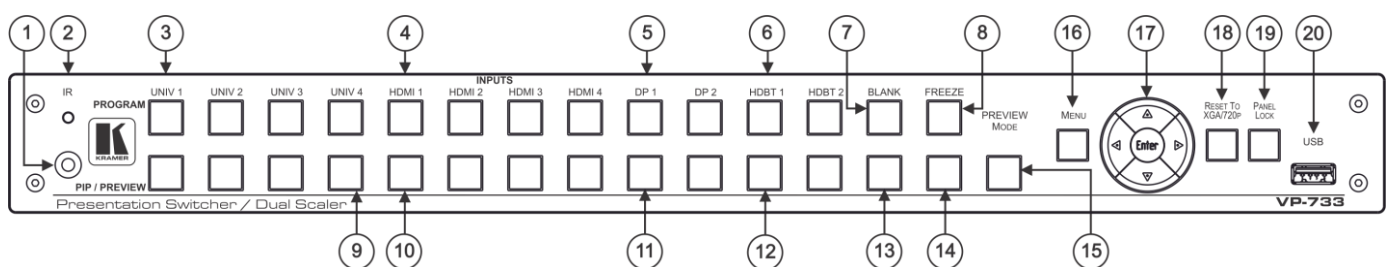

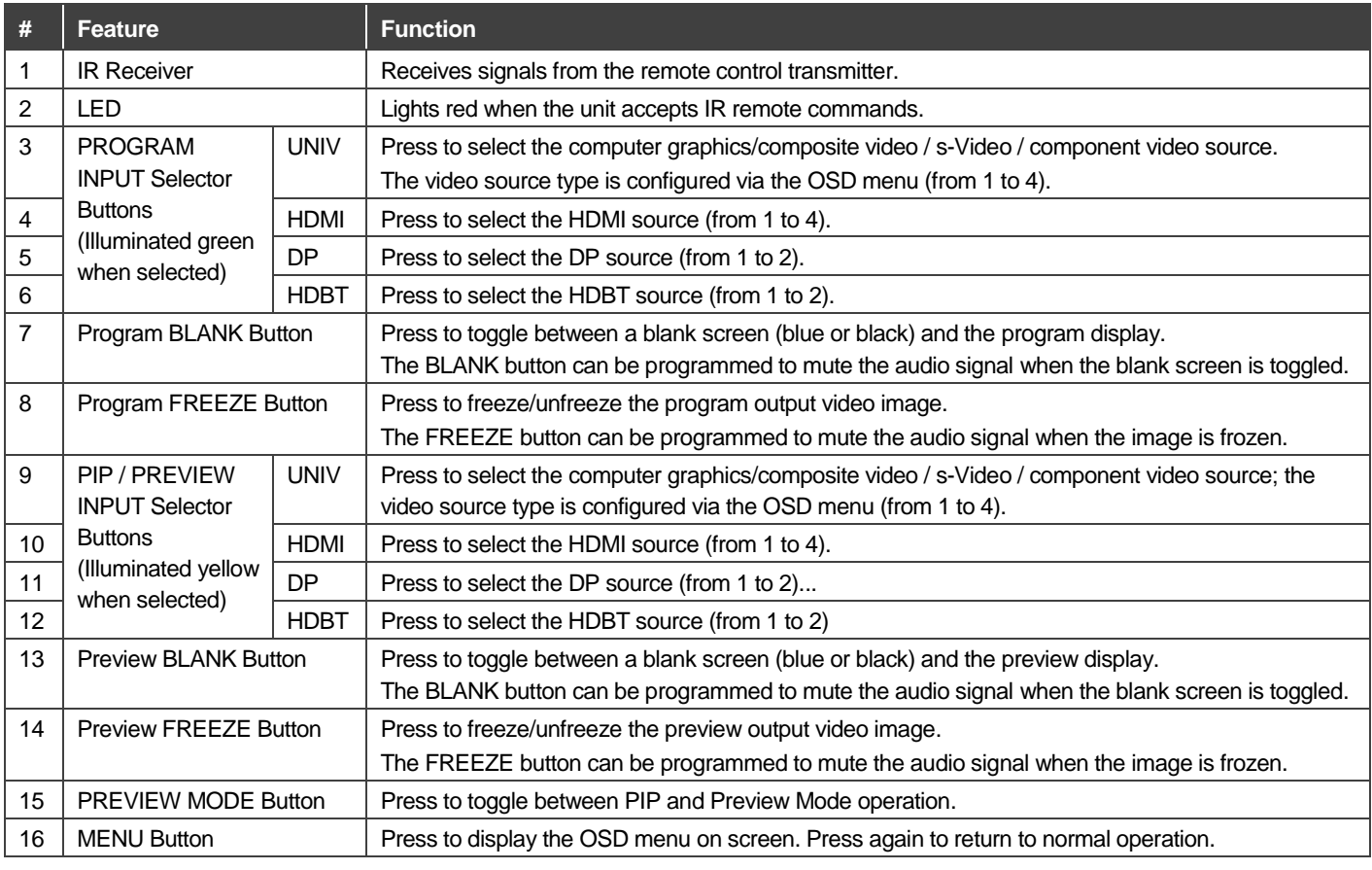

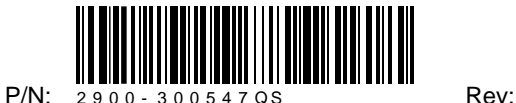

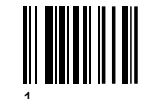

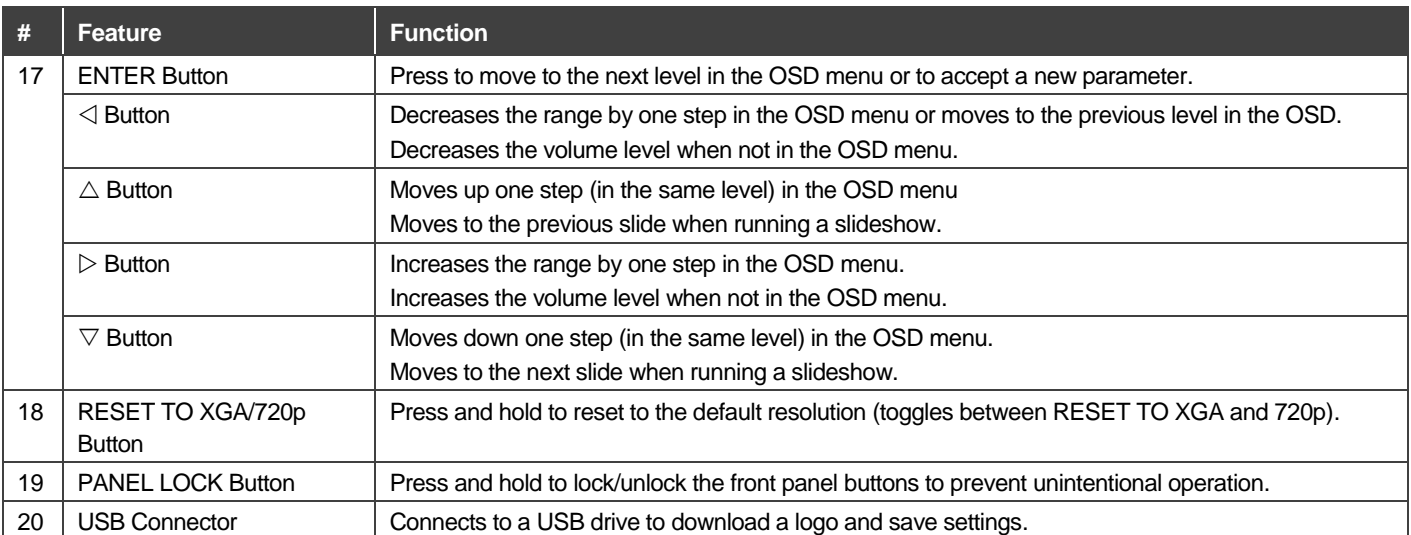

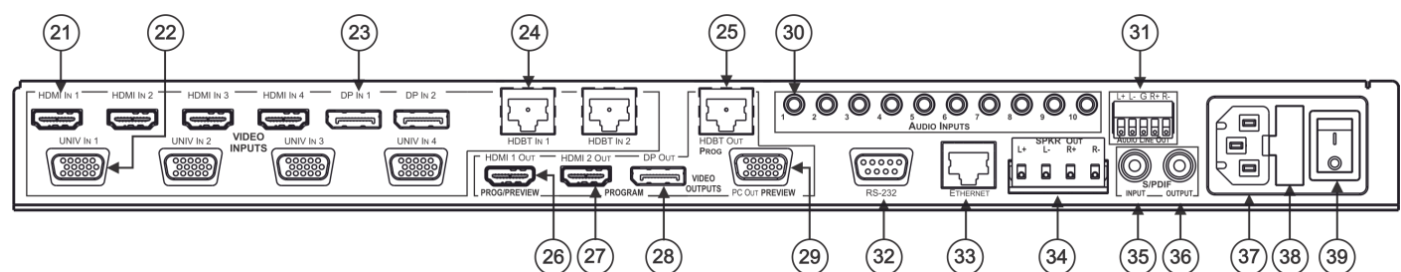

 $(29)$ 

 $(34)$ 

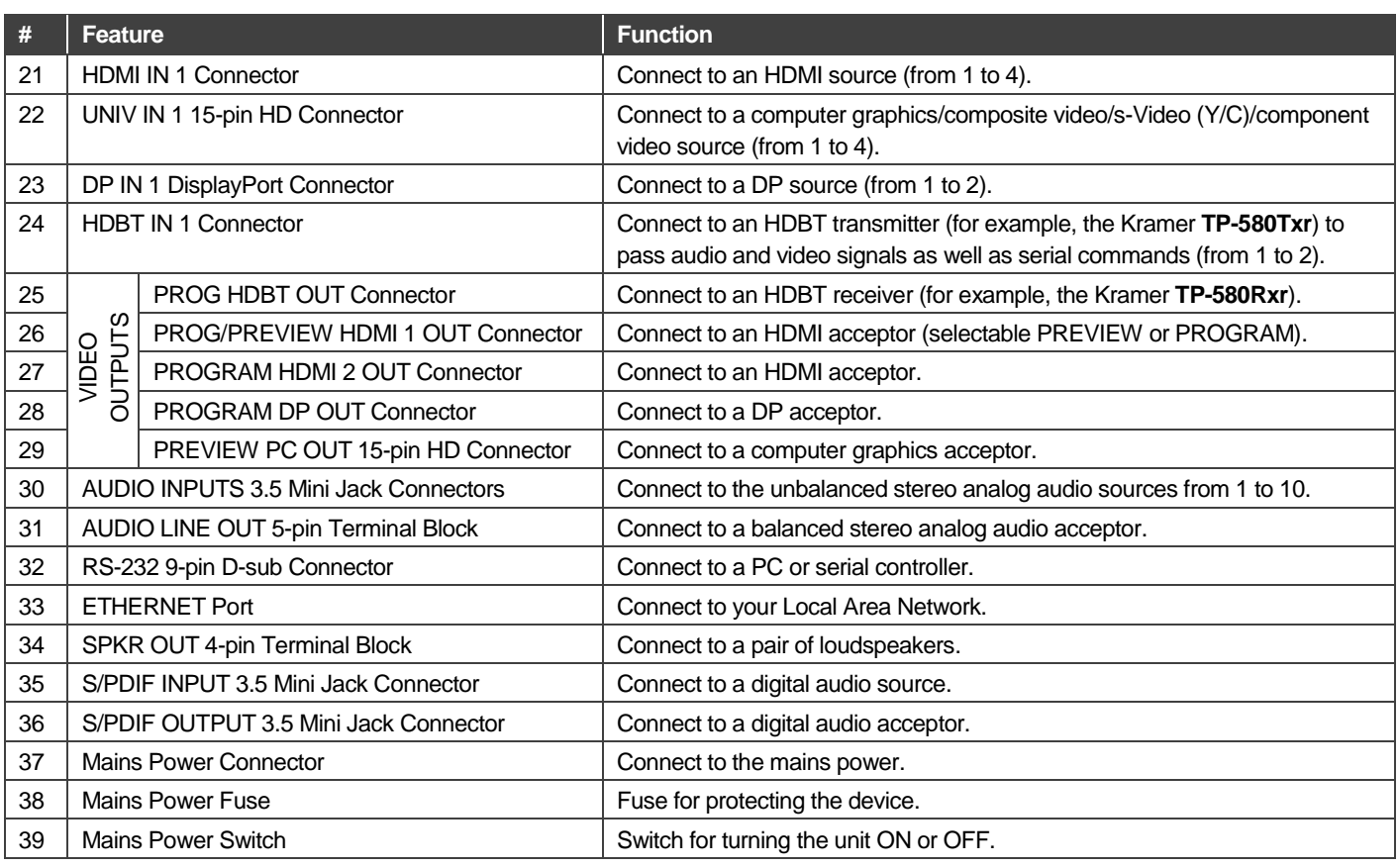

### **Step 3: Install VP-733**

Install **VP-733** using one of the following methods:

- Remove the three screws from each side of the unit, reinsert those screws through the rack ears and mount on a 19" rack.
- Attach the rubber feet and place the unit on a flat surface.

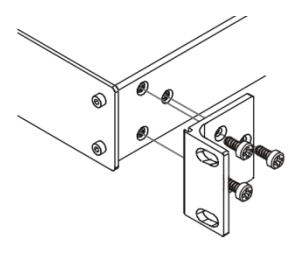

### **Step 4: Connect the inputs and outputs**

Always switch OFF the power on each device before connecting it to your **VP-733**. For best results, we recommend that you always use Kramer high-performance cables to connect AV equipment to the **VP-733**.

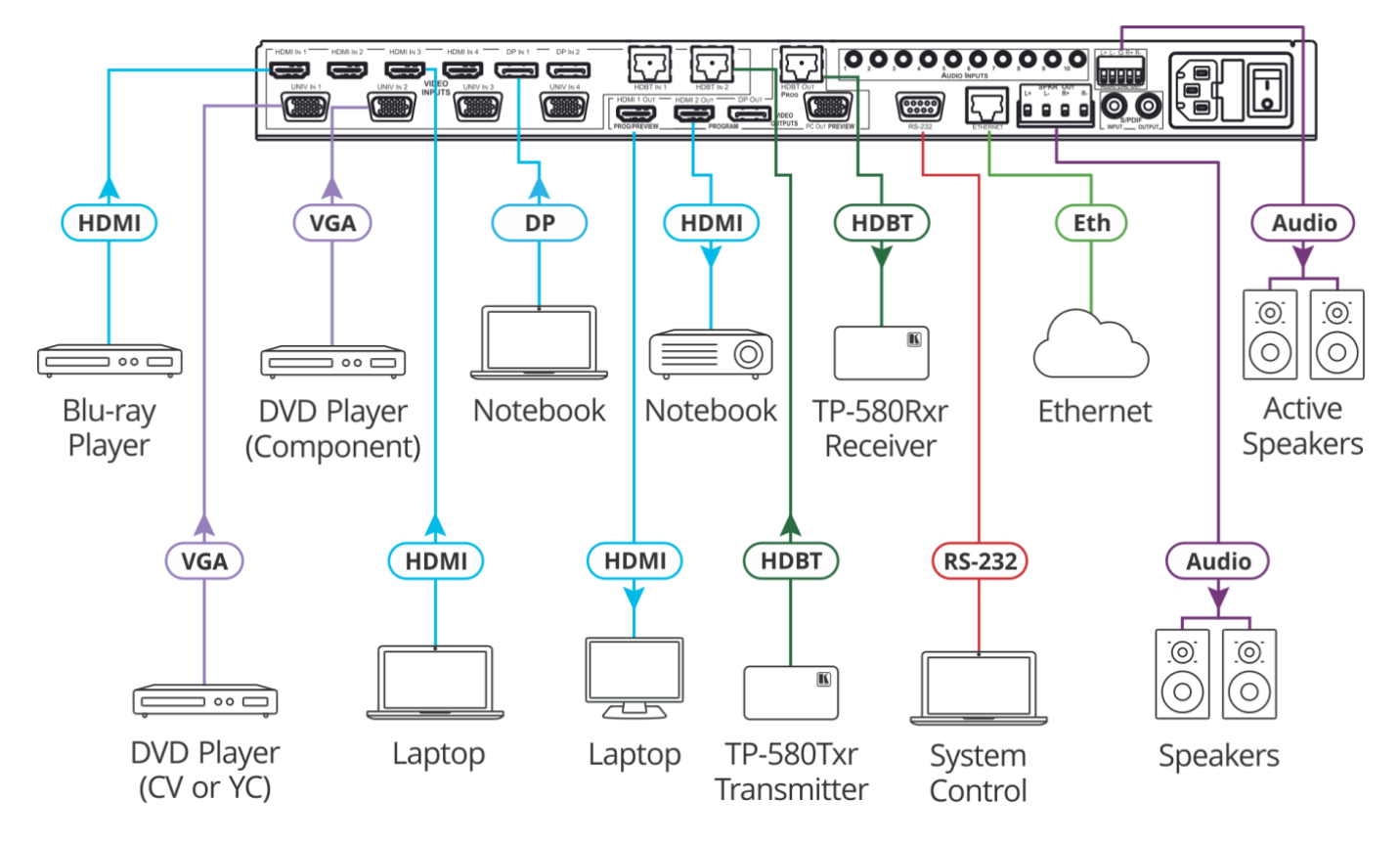

For the Ethernet and HDBaseT connectors, see the proper wiring diagram below

**RJ-45 Pinout: Connect the audio output:**

To a balanced stereo audio acceptor

To an unbalanced stereo audio acceptor

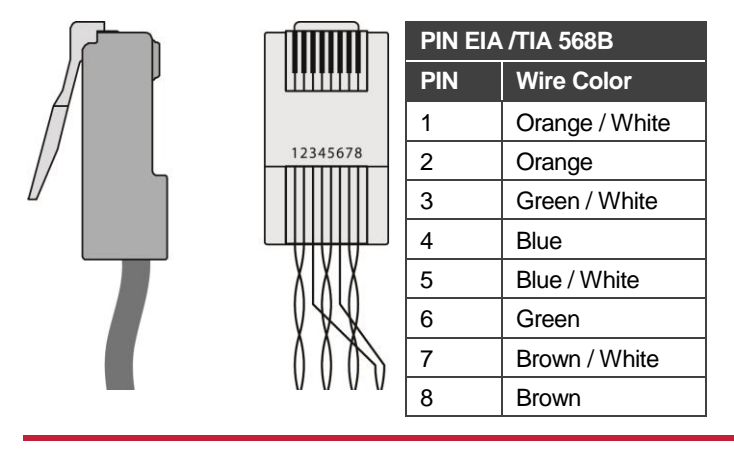

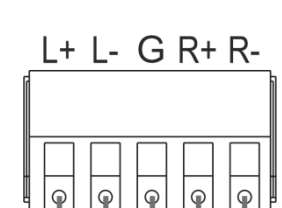

IUDIO LINE|OU

L+ L- G R+ R- $\circ$ Aludio LinelOut

### **Step 5: Connect the power**

Connect the power cord to **VP-733** and plug it into the mains electricity.

### **Safety Instructions**

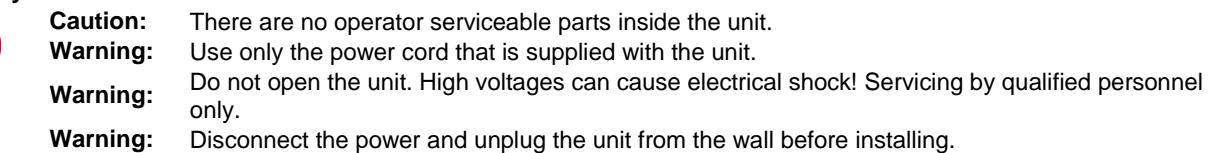

See [www.KramerAV.com](http://www.kramerav.com/) for updated safety information.

### **Step 6: Set operation parameters via OSD menu**

Enter the OSD menu via the MENU button on the front panel or the IR remote control transmitter. Select a menu item and set parameters as required.

If you cannot see any video output, verify that the display, TV, or projector is in good working order and is connected to the **VP-733**. Verify that the **VP-733** is selected as the source. If you still cannot see any video output, press and hold the RESET TO XGA/720P button for 3 seconds to reset the output to XGA or 720p resolution.

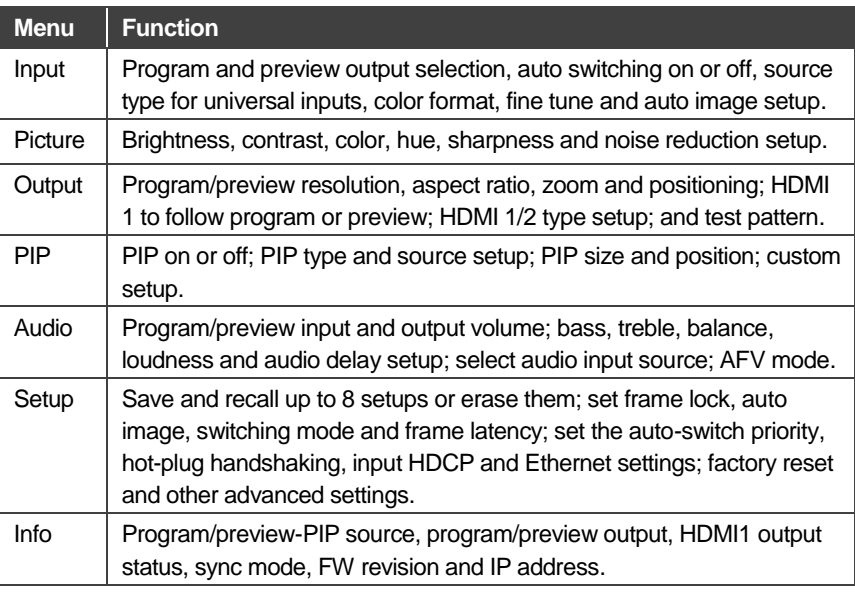

### **Step 7: Operate via the front panel buttons, IR remote controller and via:**

**RS-232 and Ethernet: Web pages:**

IP:

Time:

Settings: Load

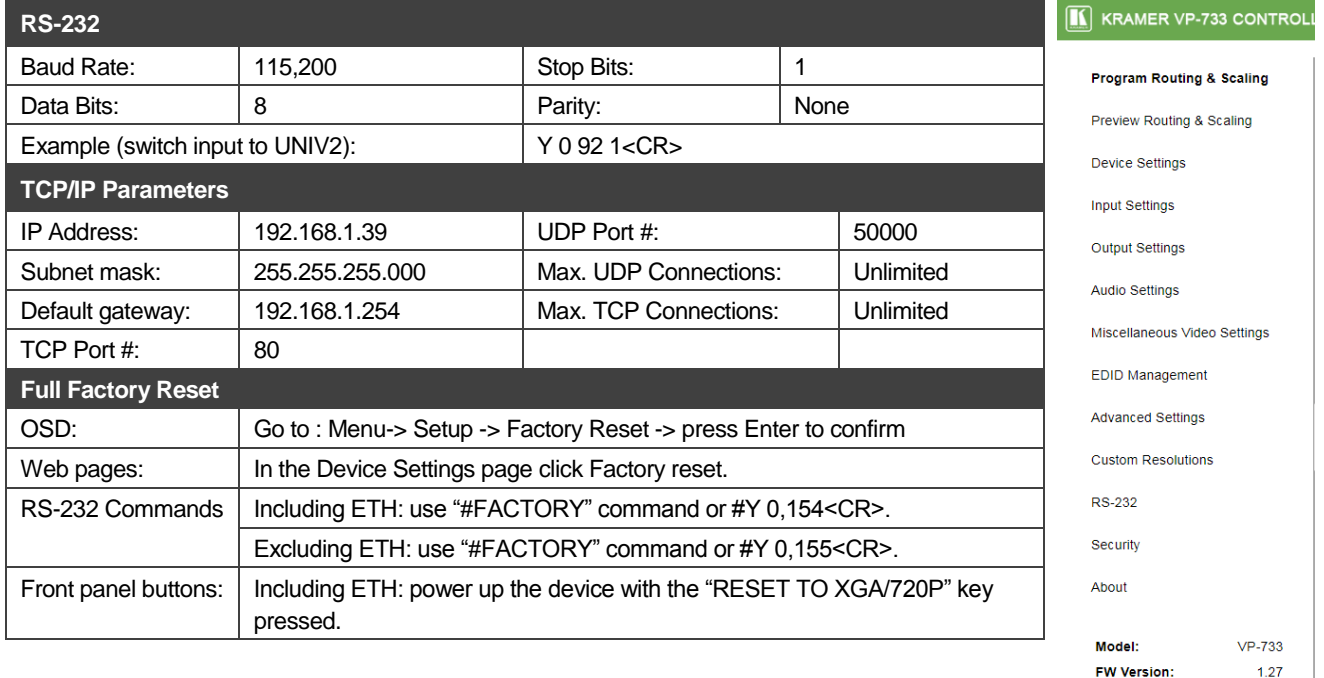

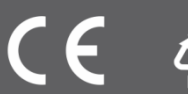

192.168.1.39

15:44:55 PM